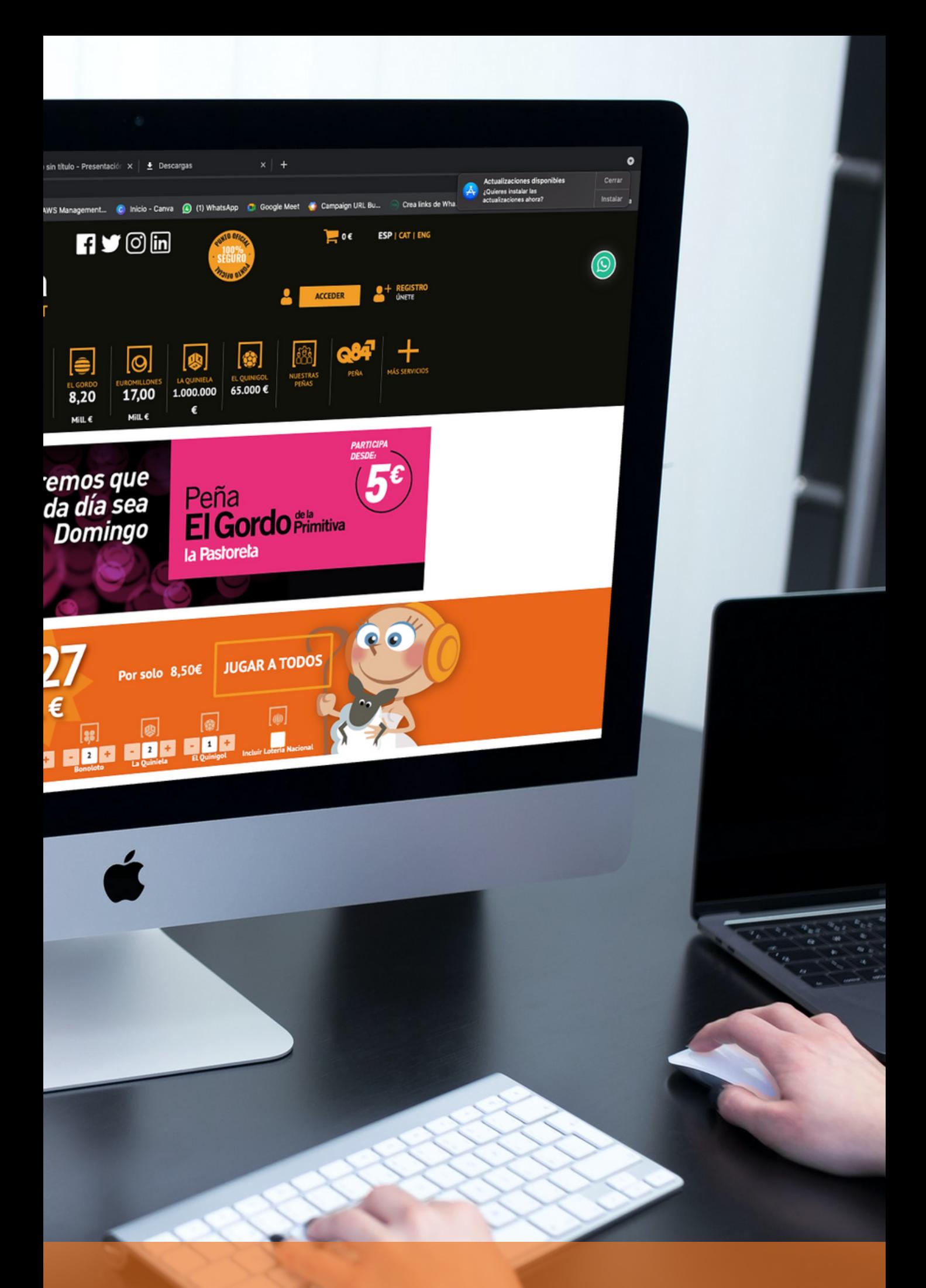

**Como compartir apuestas en www.lapastoreta.com**

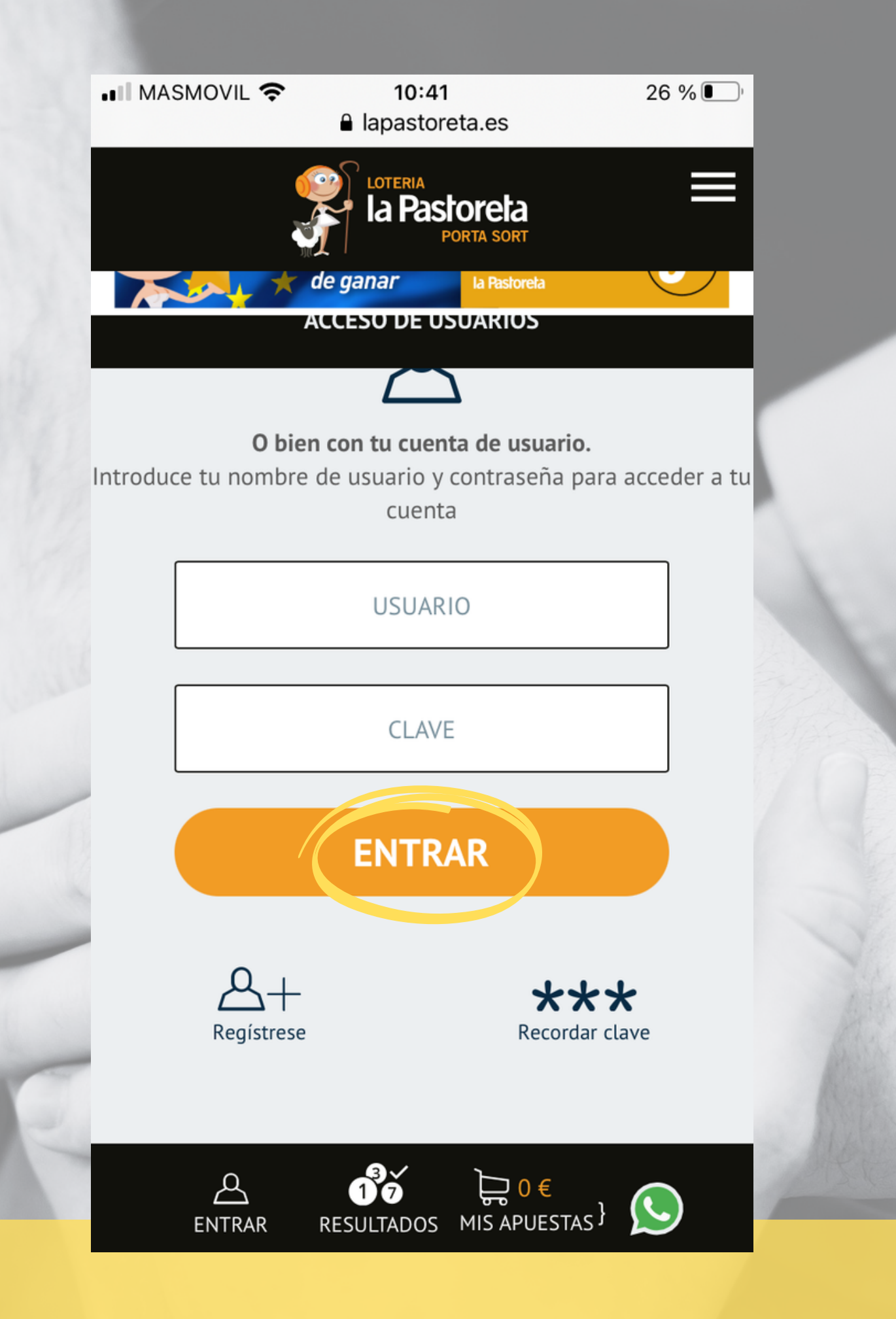

Accedemos a nuestra cuenta introduciendo nuestro usuario y contraseña y pulsando sobre "ENTRAR".

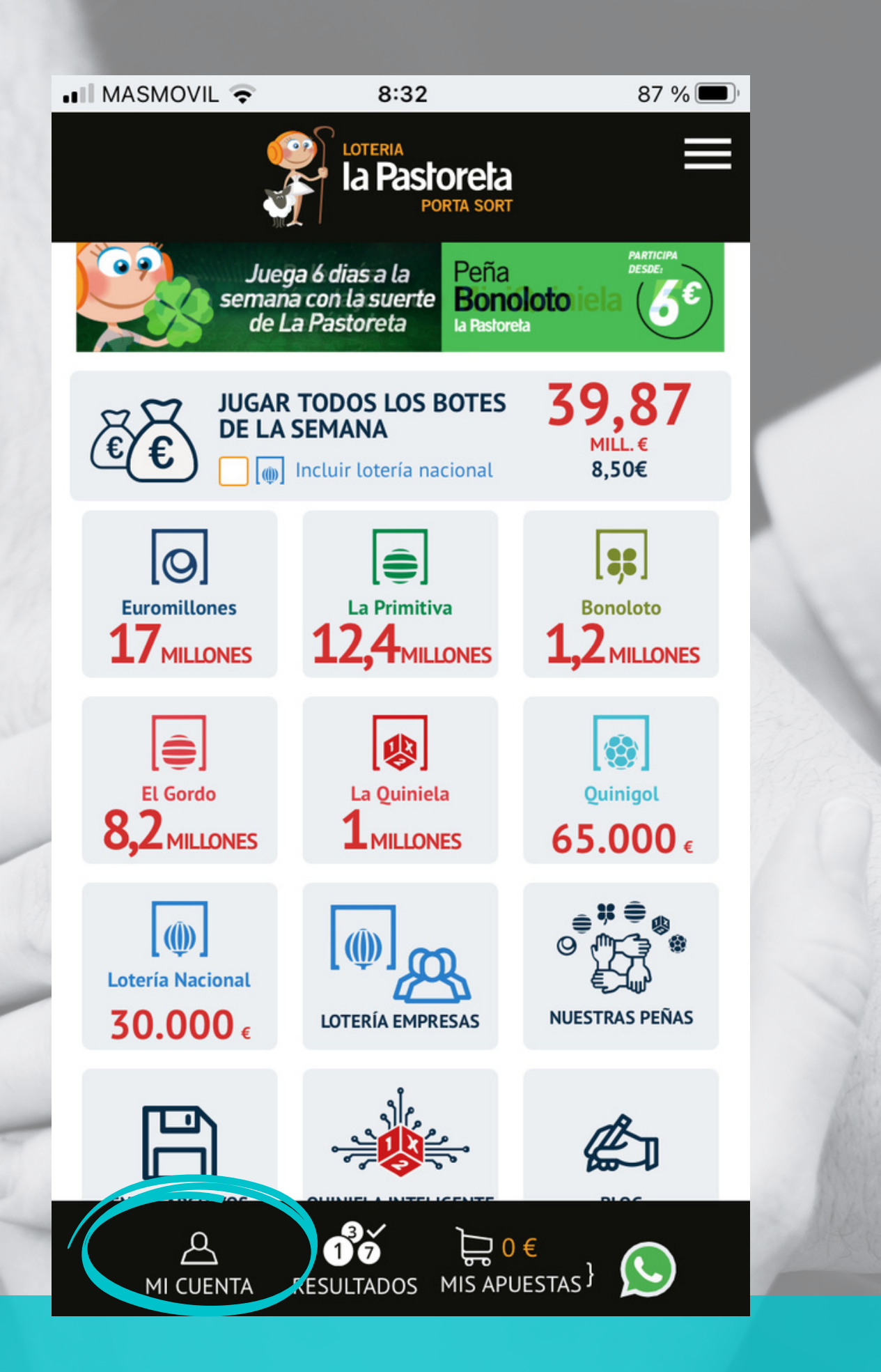

Una vez dentro, pulsamos sobre "MI CUENTA" para acceder al menú.

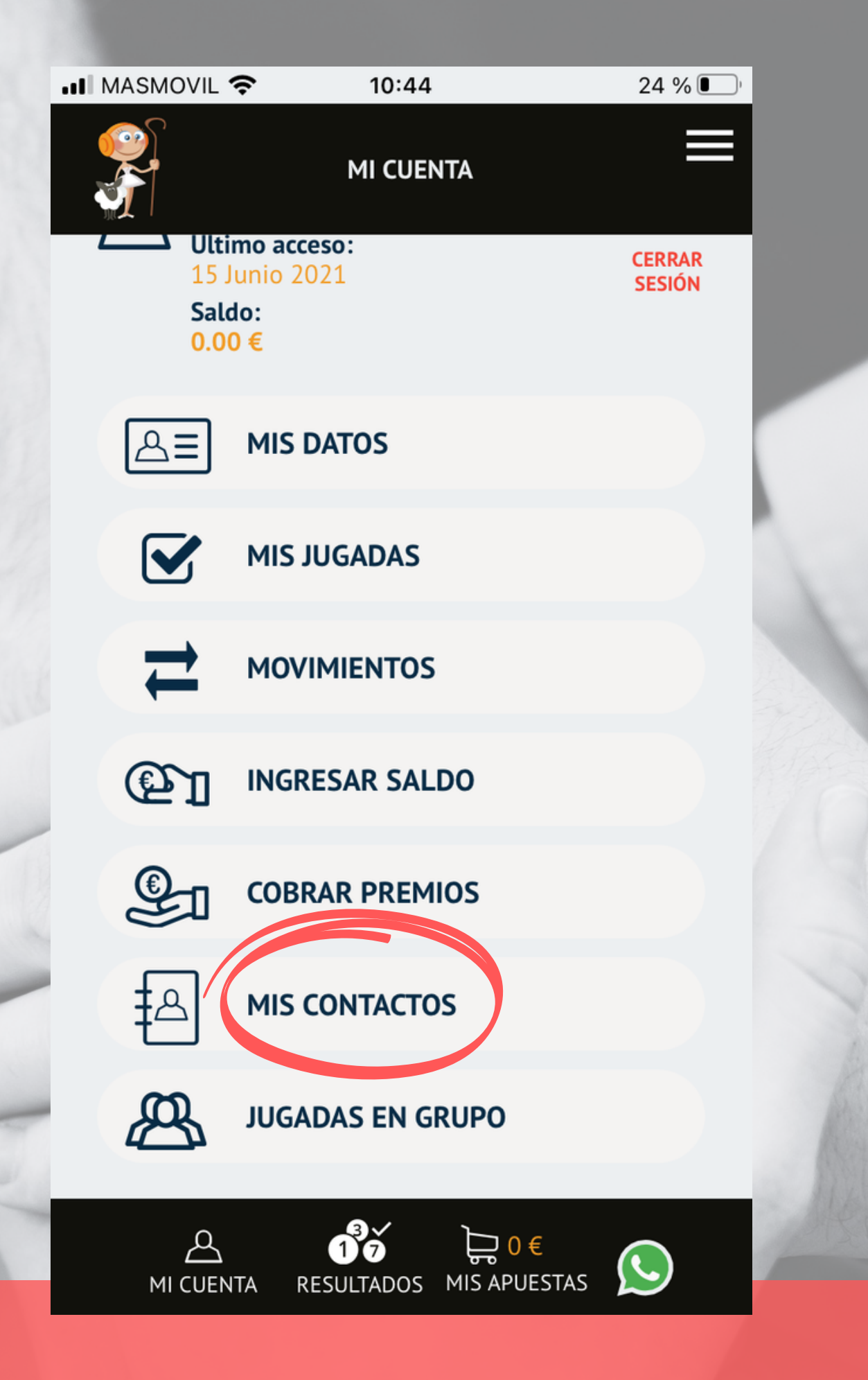

Ahora seleccionaremos "MIS CONTACTOS" , desde donde gestionaremos el grupo o grupos que queramos crear y nuestros contactos.

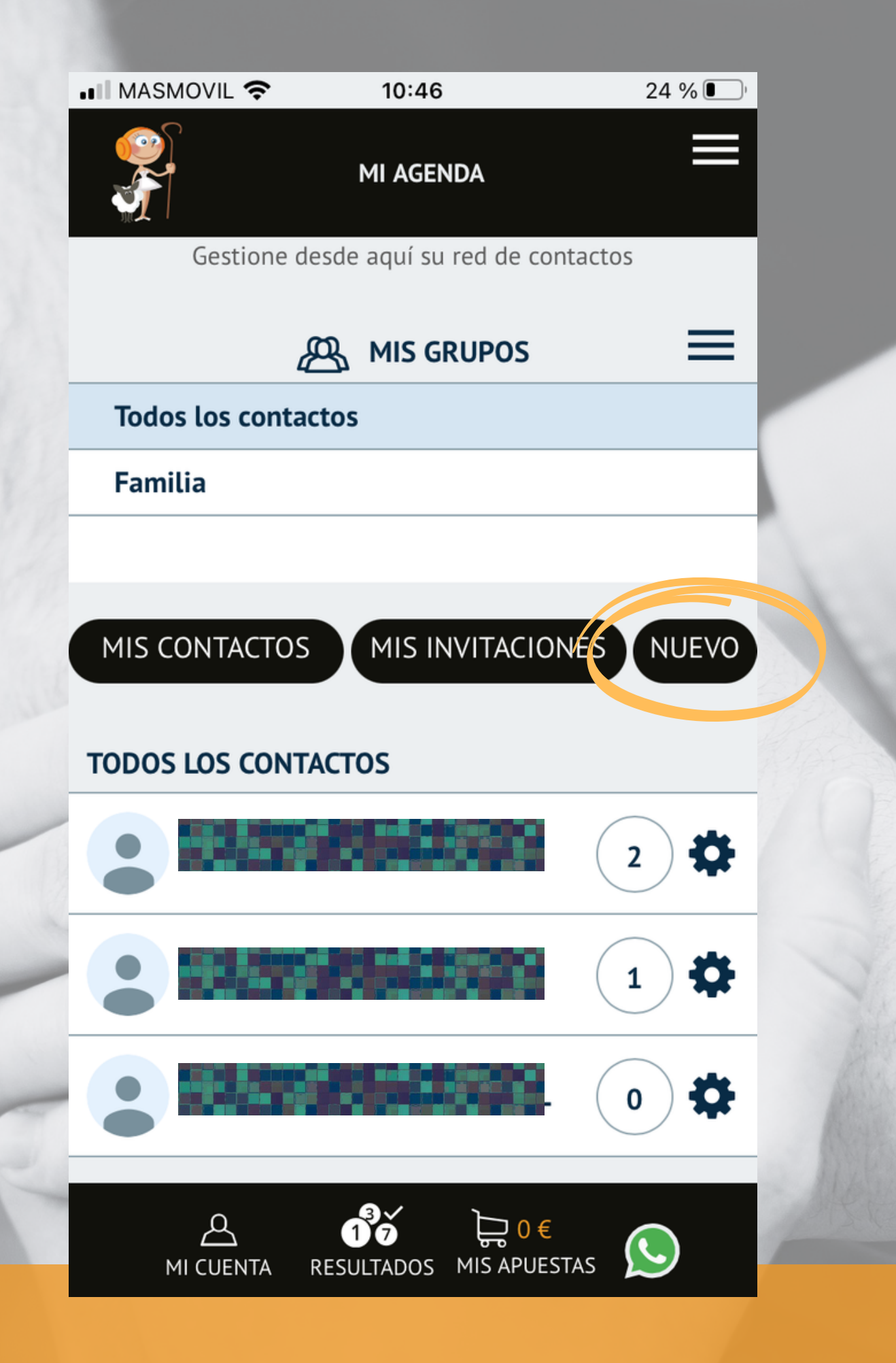

- Desde la pantalla "MI AGENDA" podremos incorporar a todos nuestros contactos.
- Pulsamos sobre "NUEVO".

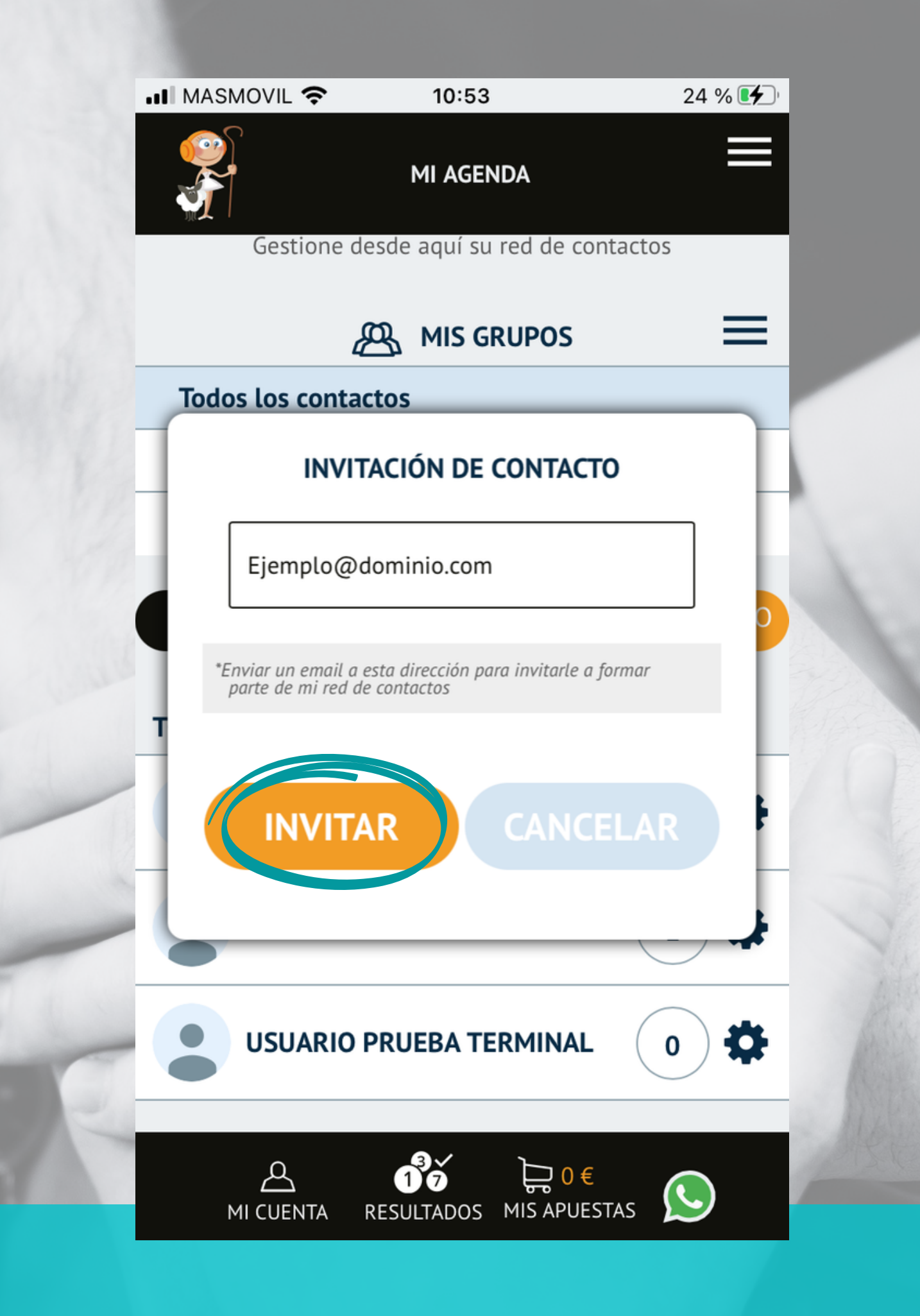

Introducimos los e-mails de nuestros amigos y pulsamos sobre "INVITAR". El e-mail utilizado debe ser el mismo con el que nuestro contacto se dio de alta en la **www.lapastoreta.com**.

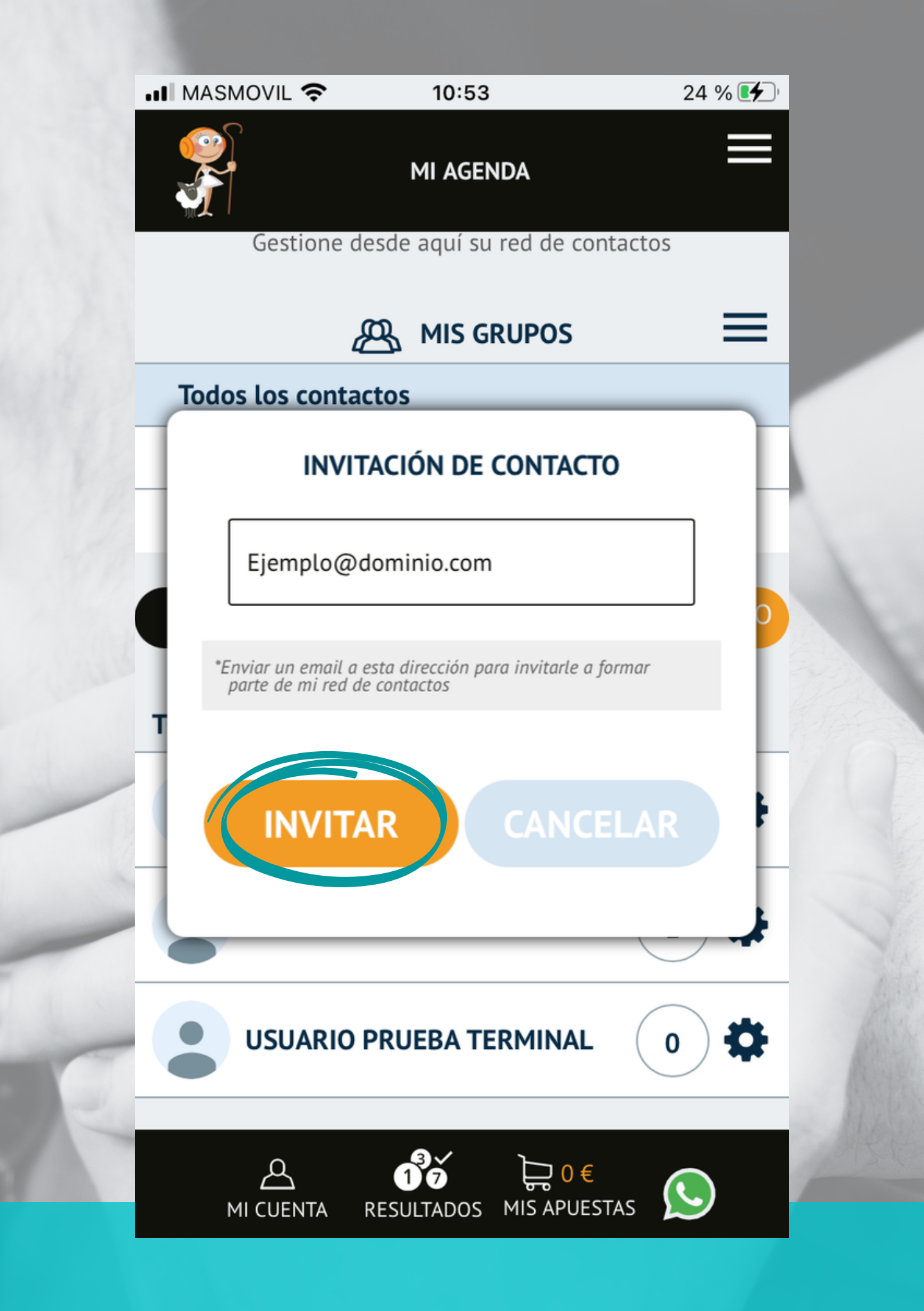

De esta forma el sistema enviará un e-mail de invitación a nuestro contacto. Cuando haya aceptado nuestra invitación estará disponible en nuestra lista.

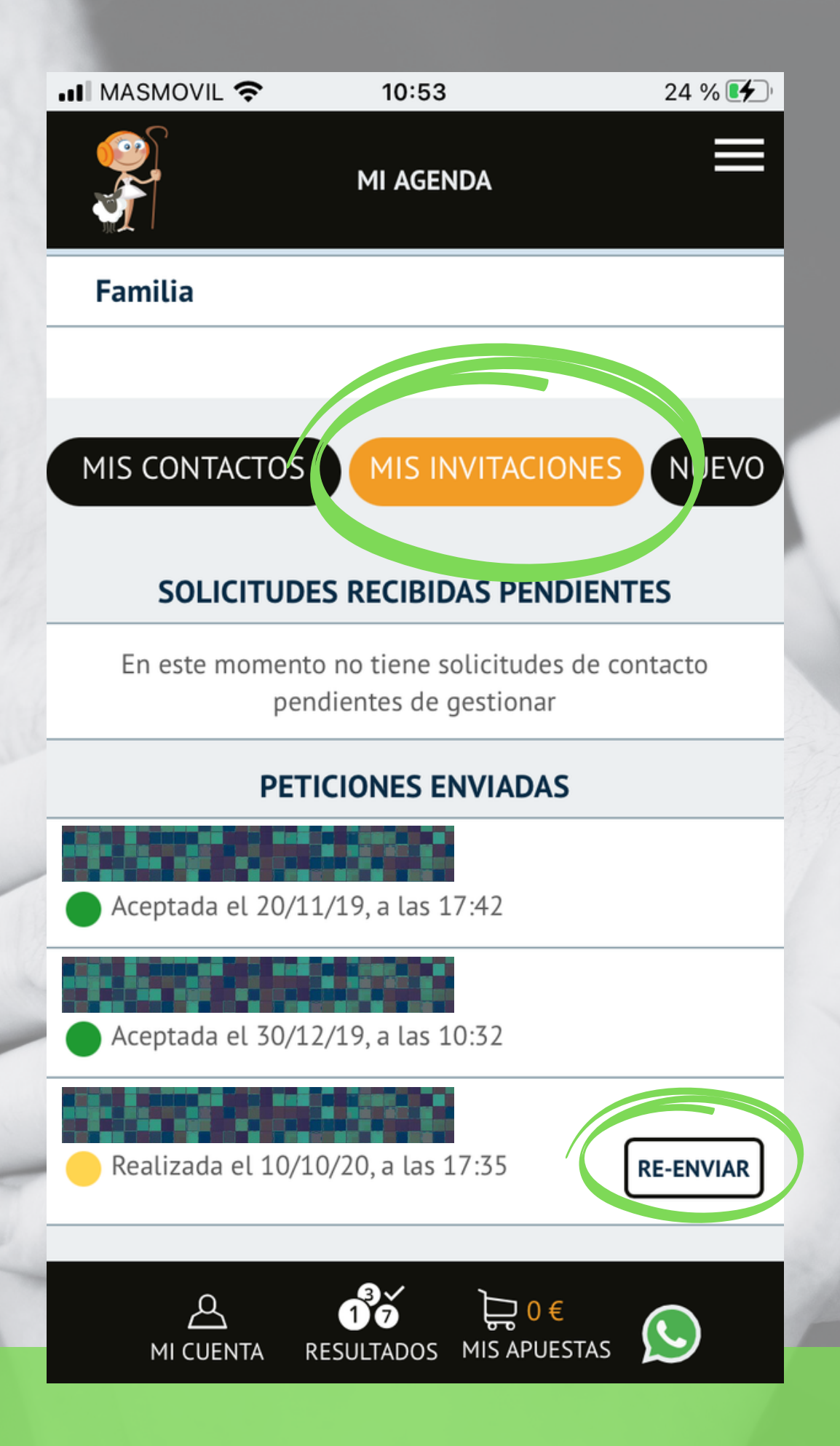

Si pulsamos sobre "MIS INVITACIONES" podremos ver el estado de cada una de ellas y "RE-ENVIAR" de nuevo las que no hayan sido aceptadas.

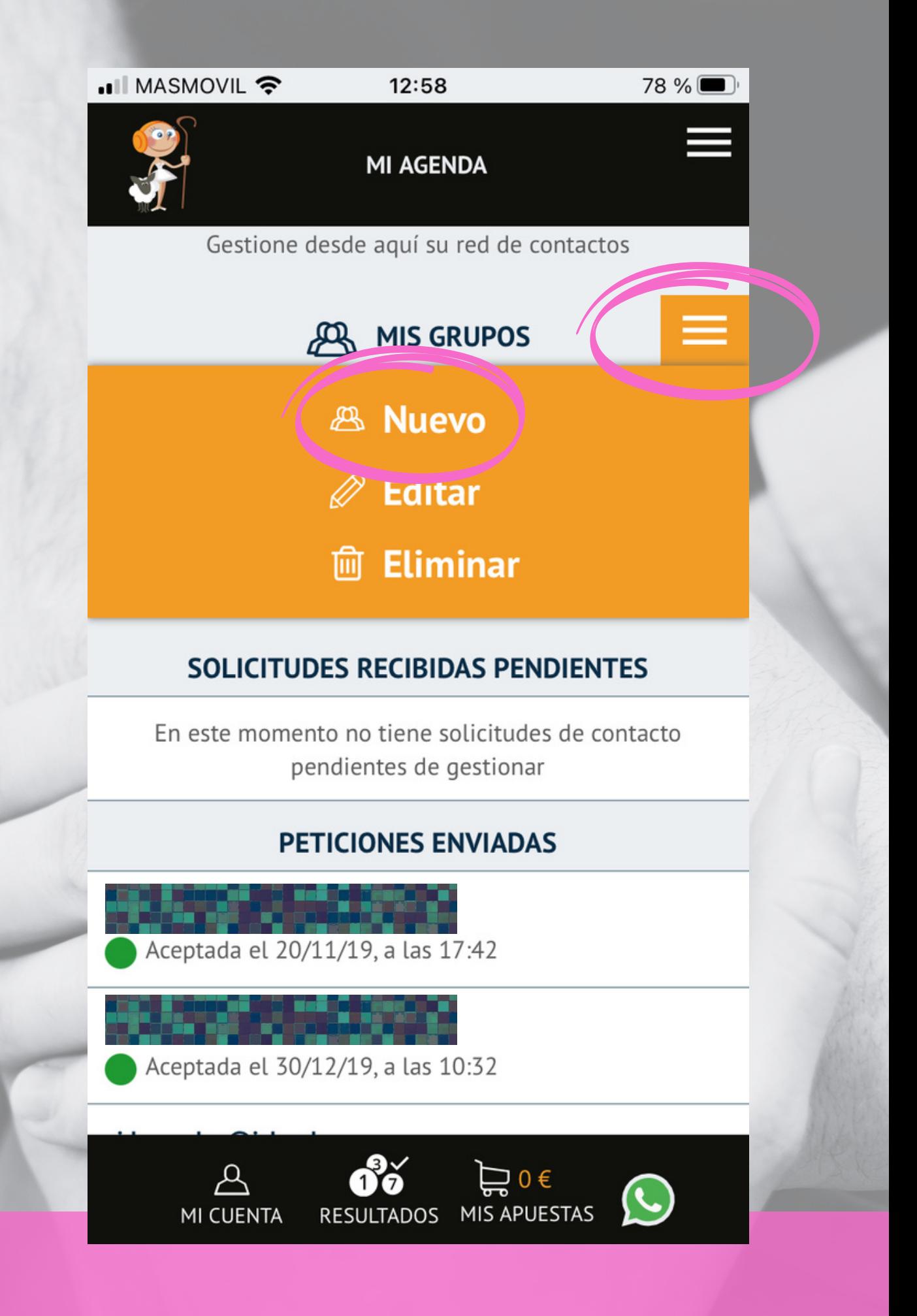

Para crear un Grupo o Peña, pulsamos sobre el menú situado al lado de "MIS GRUPOS" y en el desplegable sobre "+NUEVO".

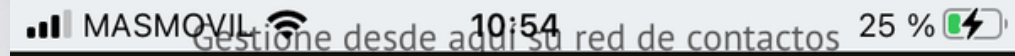

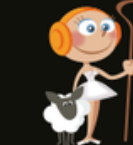

**MI AGENDA** 

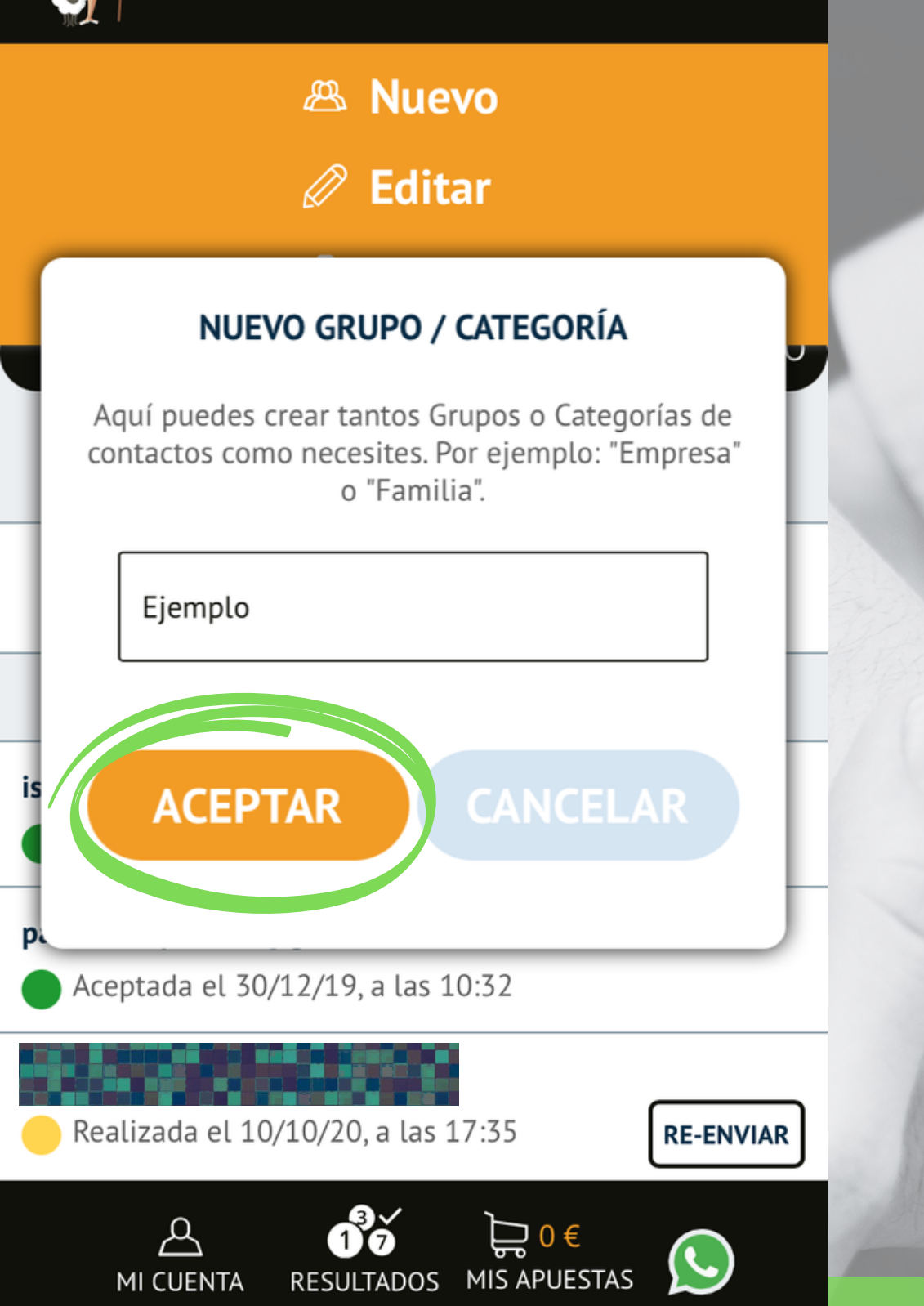

En la ventana emergente introduciremos el nombre del grupo qué queremos crear y pulsaremos "ACEPTAR".

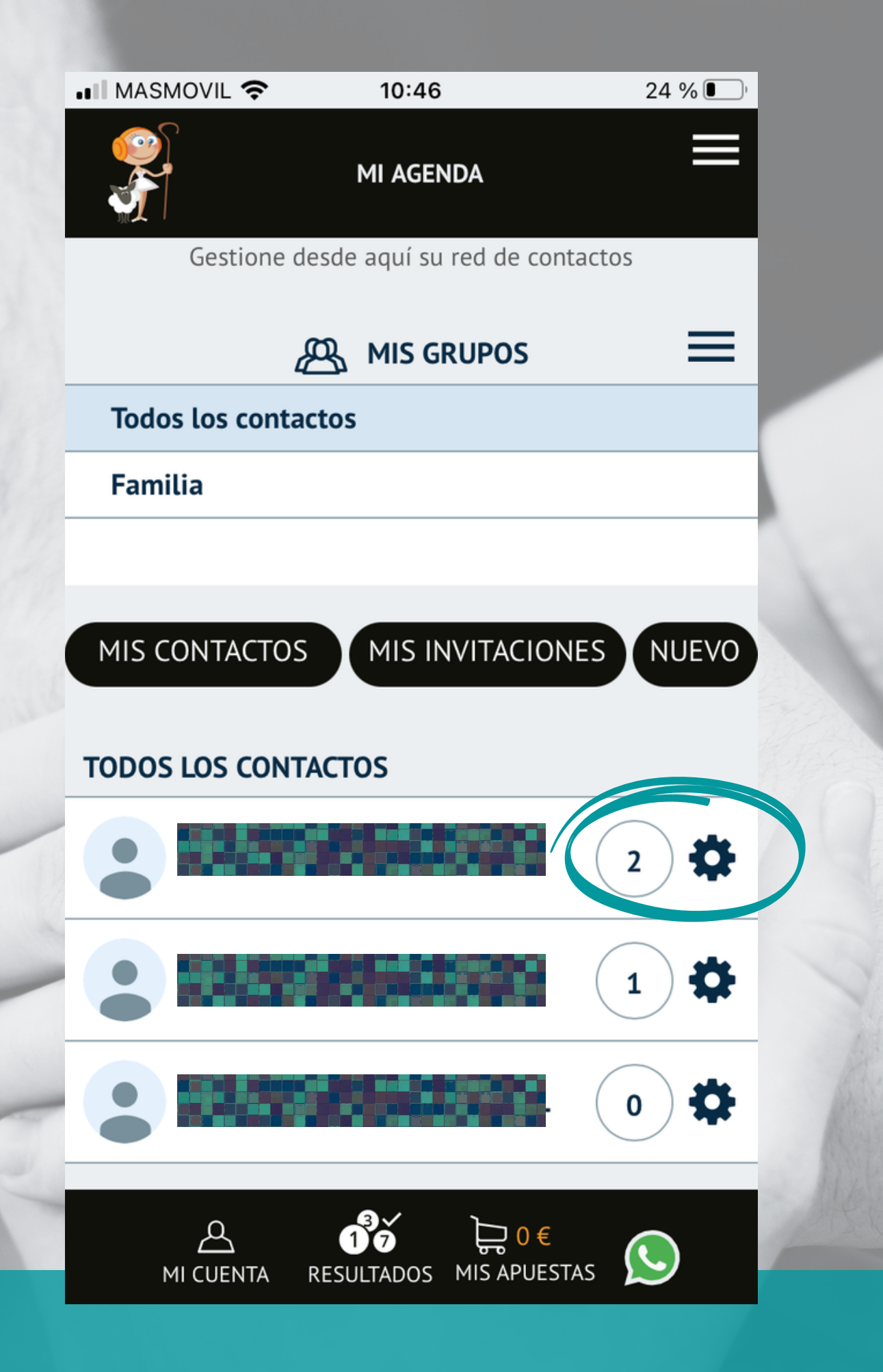

Desde el listado de contactos, pulsando sobre la "RUEDA" situada al lado de cada uno de ellos, podremos ir incorporándolos al "Grupo" o "Grupos" que deseemos.

### **.III MASMOVIL ?**

#### 13:14

76 %

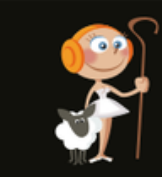

### **EUROMILLONES**

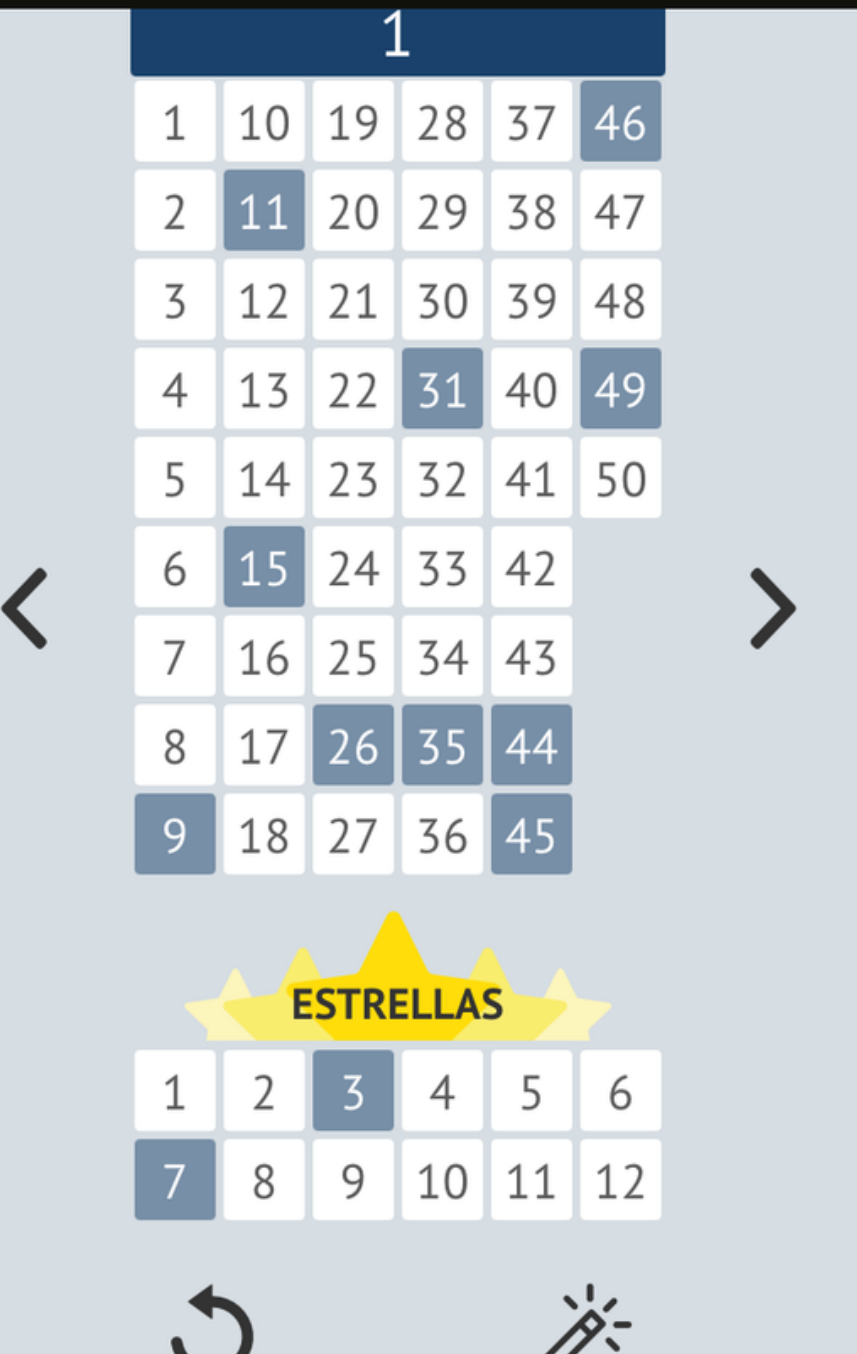

Para el ejemplo hemos elegido una apuesta de Euromillones reducida, obviamente usted podrá realizar y compartir las apuestas que desee.

**RESULTADOS** 

д

MI CUENTA

 $\sup_{\mathbf{B}} 0 \in$ 

MIS APUESTAS

 $\overline{\mathcal{C}}$ 

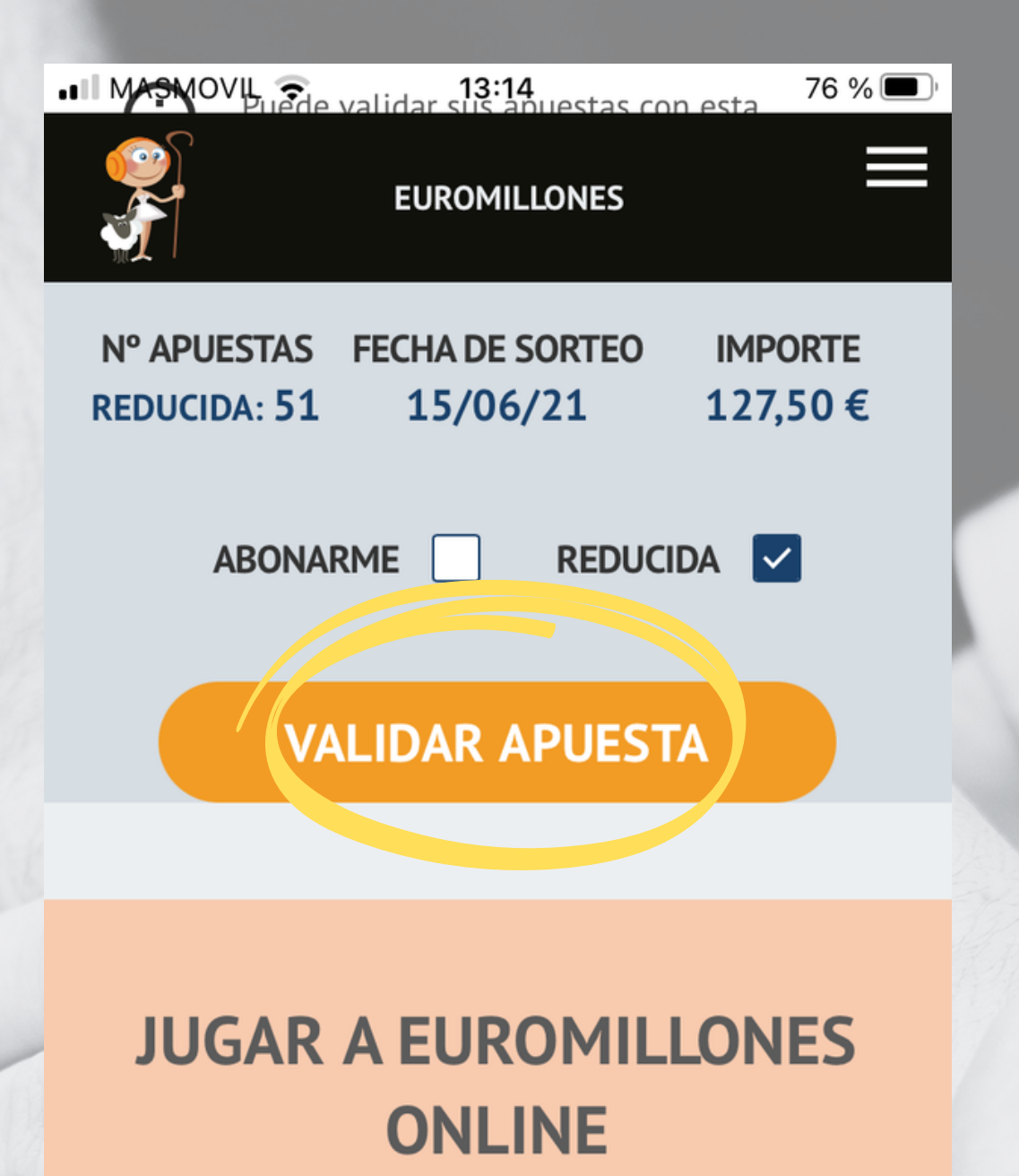

## **COMO SE JUEGA A EUROMILLONES:**

Tienes que seleccionar un mínimo 5 números (del 1 al 50) y dos estrellas (del 1 al 12) para realizar cada

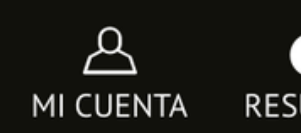

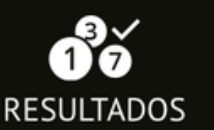

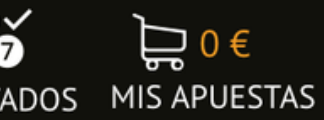

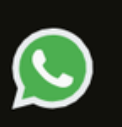

Una vez realizada nuestra apuesta pulsamos "VALIDAR APUESTA".

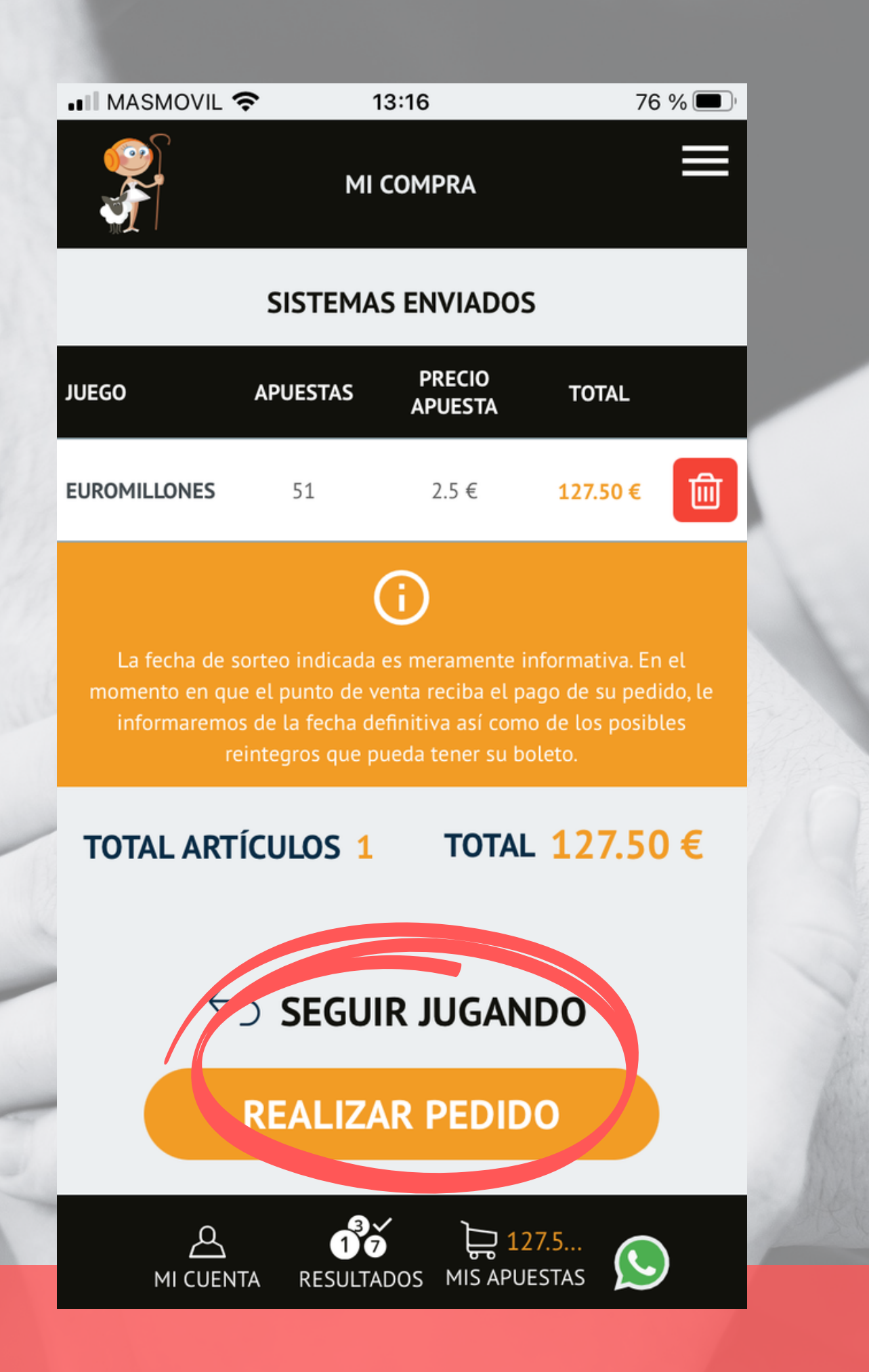

Pulsaremos sobre "REALIZAR PEDIDO" para finalizar nuestro proceso de compra o sobre "SEGUIR COMPRANDO" , si queremos añadir nuevas apuestas a nuestro pedido.

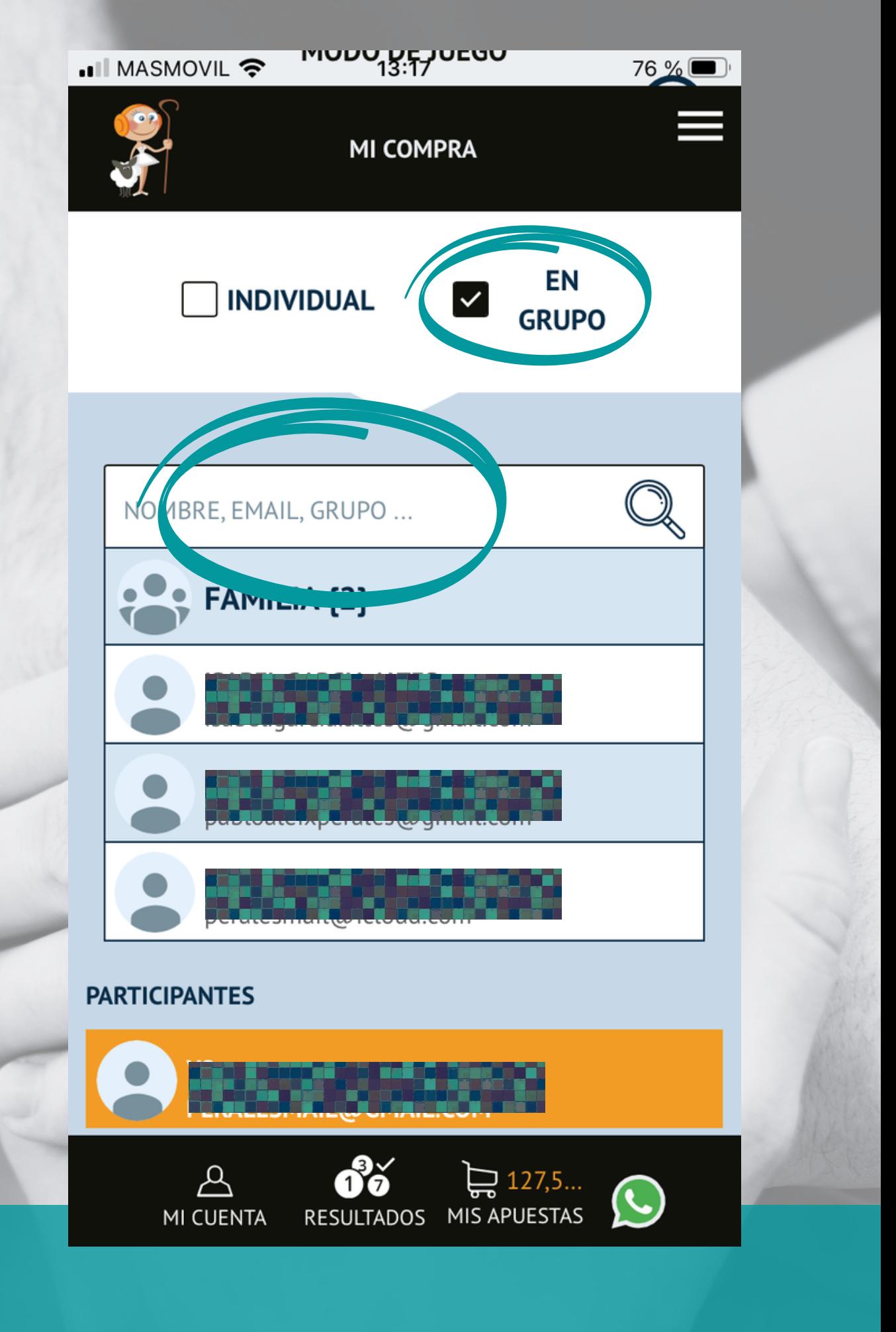

En esta nueva pantalla debemos seleccionar "EN GRUPO" y sobre "LA LUPA" , elegir a los grupos o personas con los que queremos compartir nuestras apuestas.

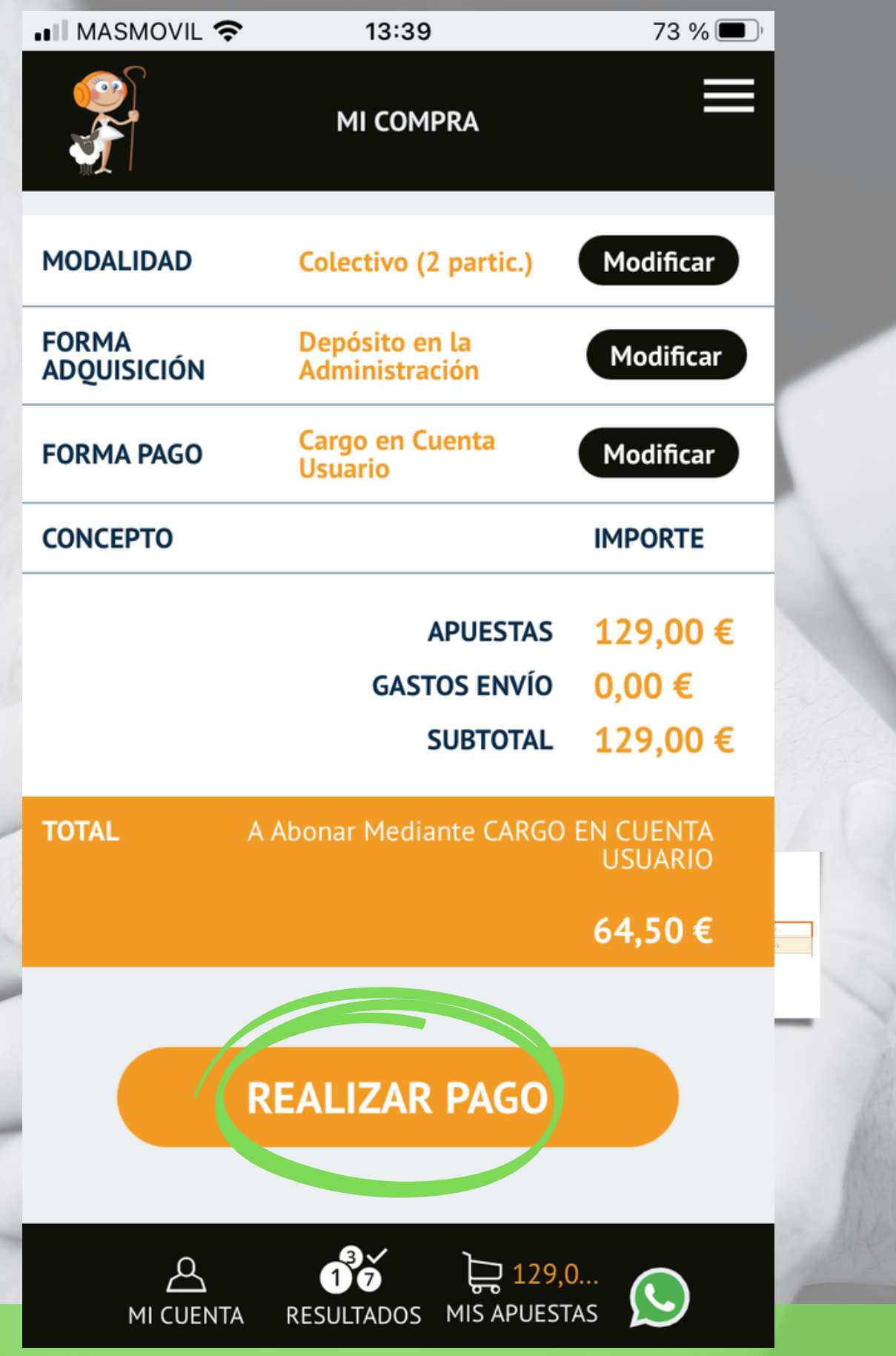

Pulsamos sobre "REALIZAR PAGO" , y el sistema enviará a todos los participantes un e-mail con el resumen de las jugadas, para ser aceptada.

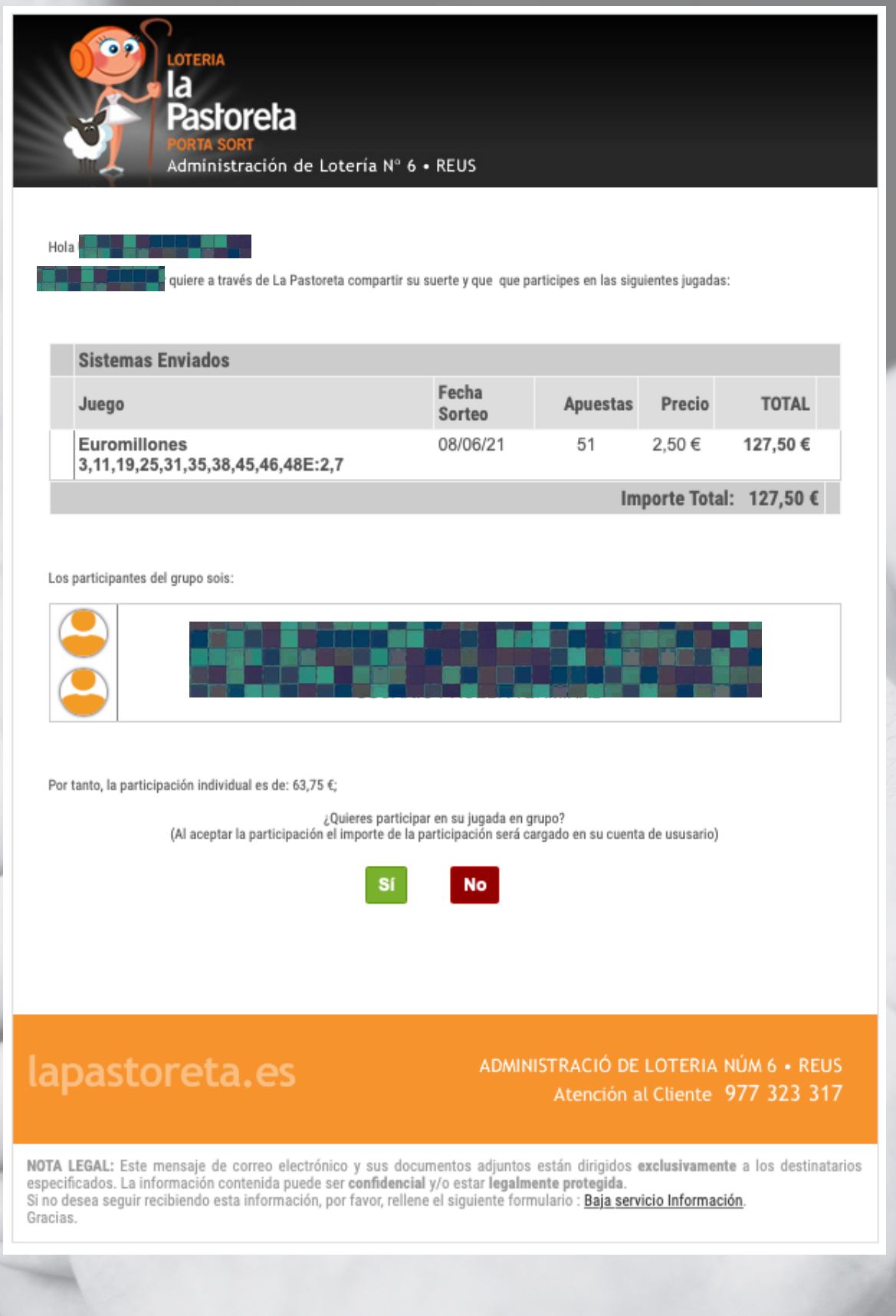

Cuando todos los contactos con los que has decidido compartir tus apuestas reciban el e-mail, deberán aceptar la apuesta. Entonces el sistema pasará tus apuestas para validación.

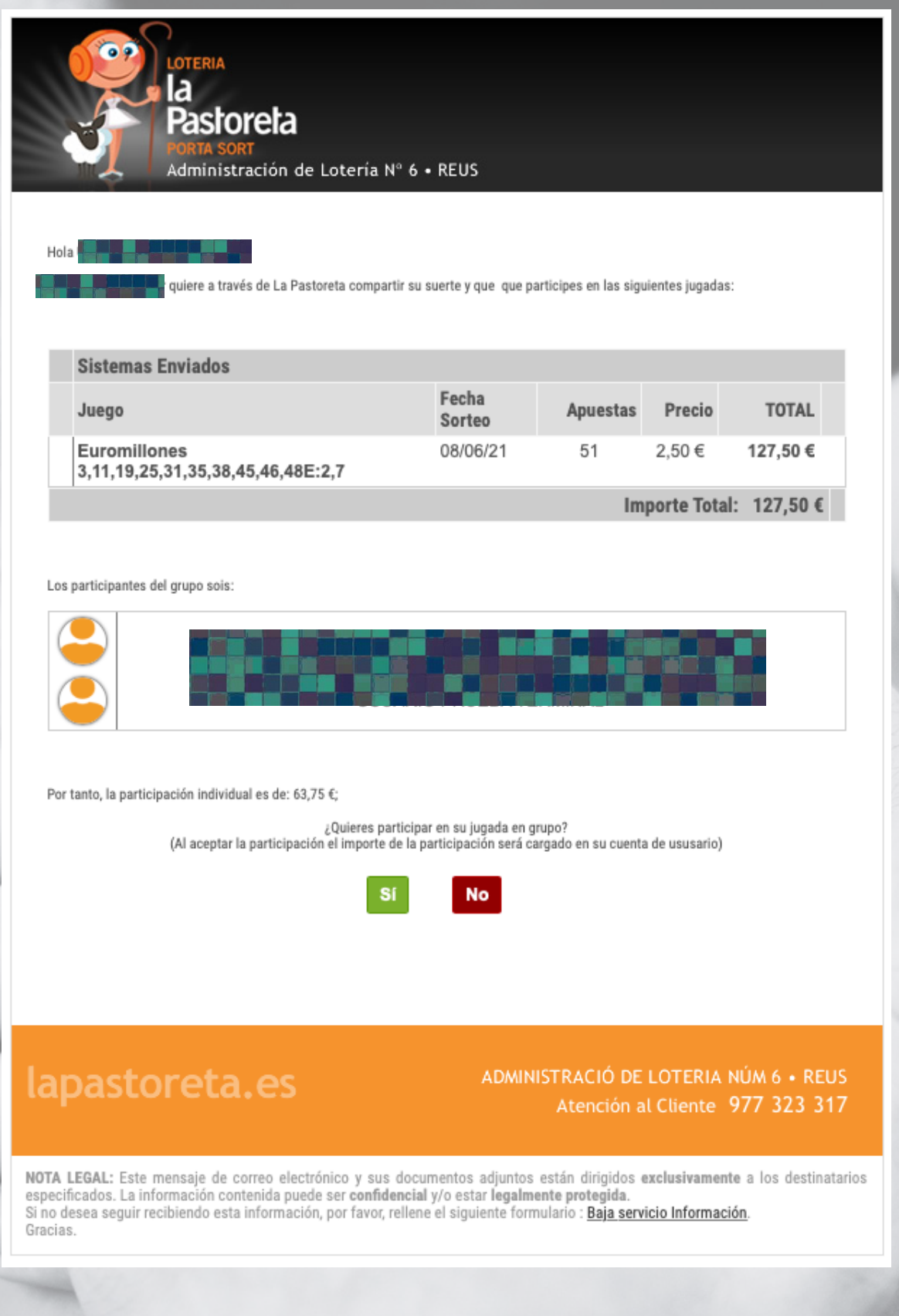

Como se puede ver en el e-mail de ejemplo, se incluye la información de las apuestas compartidas así como de todos los miembros del grupo con el que se juega.

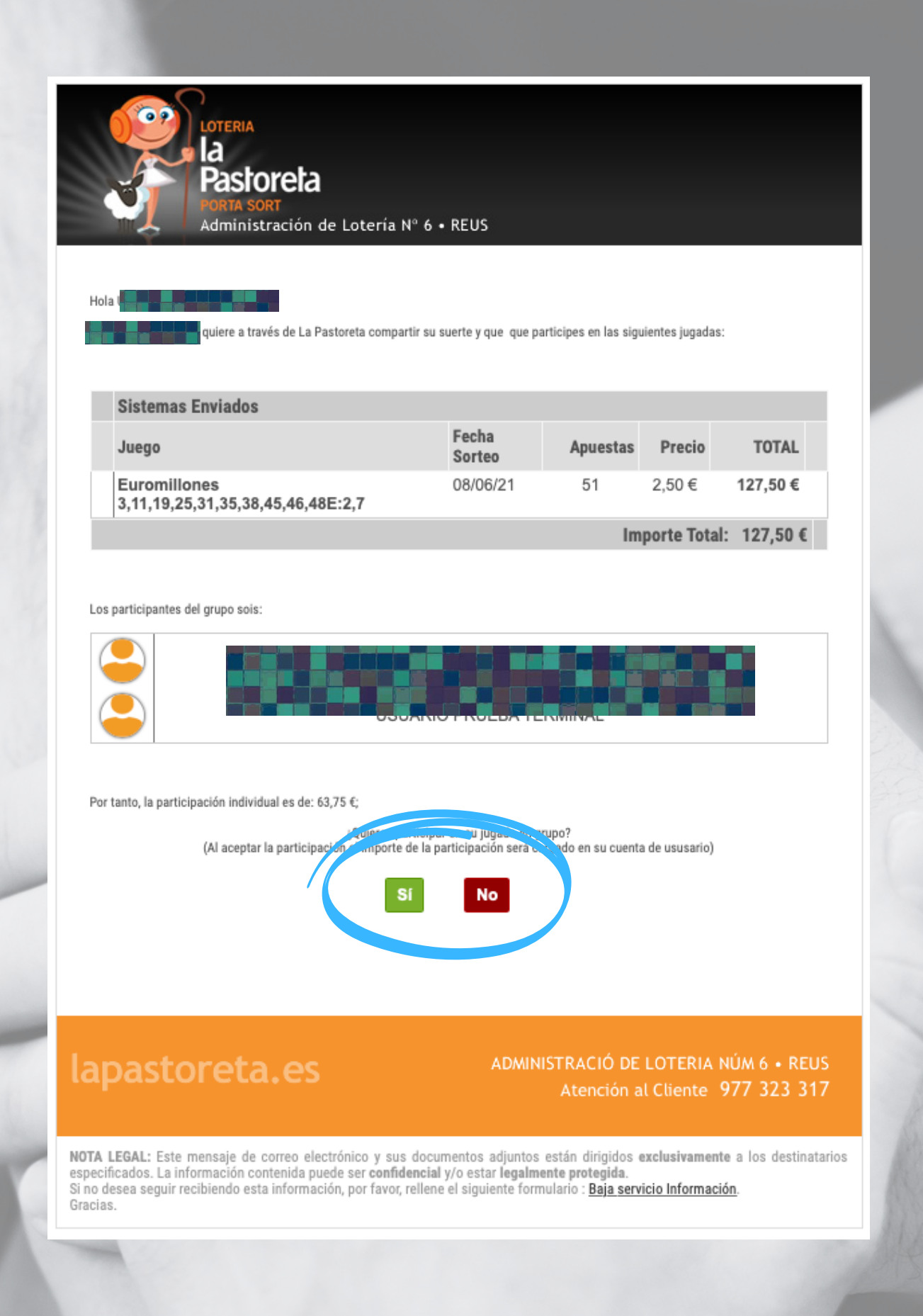

- Los participantes deben tener saldo  $\bullet$ en su cuenta de usuario para aceptar apuestas en grupo.
- Si deciden aceptar la apuesta, al pulsar sobre "SI" el navegador les enviará a la pagina de la Pastoreta solicitándoles su contraseña de paso.

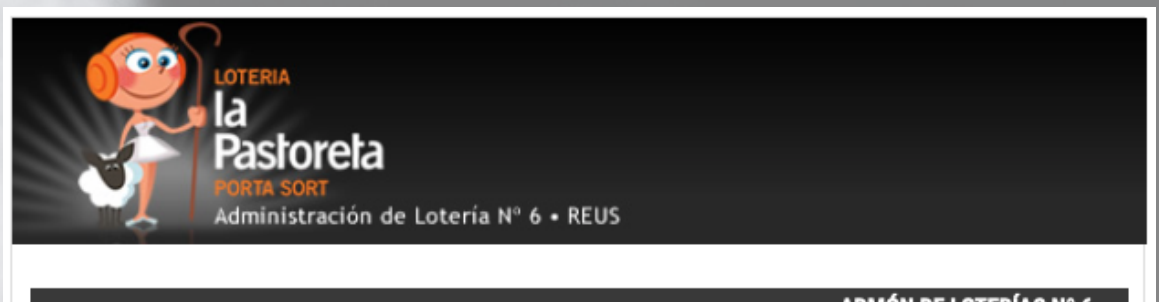

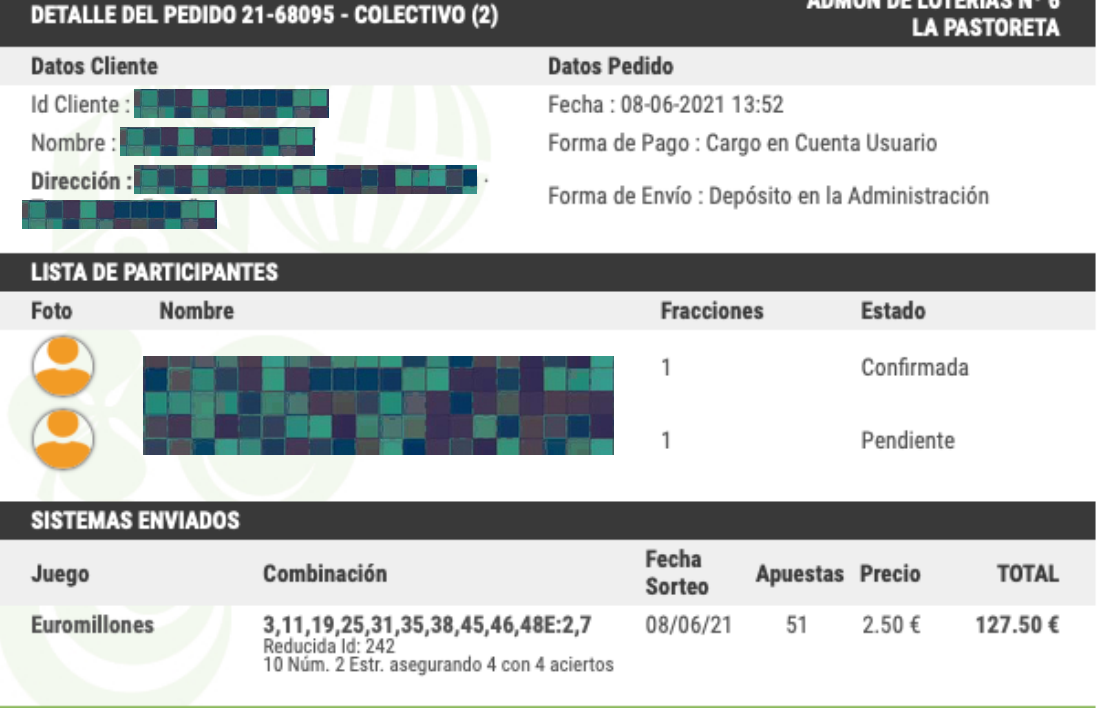

IMPORTE TOTAL: 127.50 €

\* Este documento es de carácter meramente informativo y no representa la validación en firme de sus apuestas. Podrá considerar que sus apuestas han sido validadas únicamente tras recibir la confirmación del punto de venta informándole de ello, a la vez de los posibles reintegros que pueda tener. Si por cualquier causa o motivo, (caída de línea de internet, cierre de terminales, finalización del proceso de compra tras sobrepasar el horario de admisión de pedidos, etc.. ), sus apuestas llegasen fuera de plazo, las mismas pasarán automáticamente a<br>validarse para el siguiente sorteo inmediato posterior, pudiendo siempre el apostante solicitar la cancelación de dicho pedido antes de la validación del mismo.

## lapastoreta.es

#### ADMINISTRACIÓ DE LOTERIA NÚM 6 · REUS Atención al Cliente 977 323 317

NOTA LEGAL: Este mensaje de correo electrónico y sus documentos adjuntos están dirigidos exclusivamente a los destinatarios especificados. La información contenida puede ser confidencial y/o estar legalmente protegida.<br>Si no desea seguir recibiendo esta información, por favor, póngase en contacto con nosotros a través de la siguiente dirección correo Baja servicio Información. Gracias

El administrador recibirá también un e-mail con el resumen de apuestas y el listado de participantes

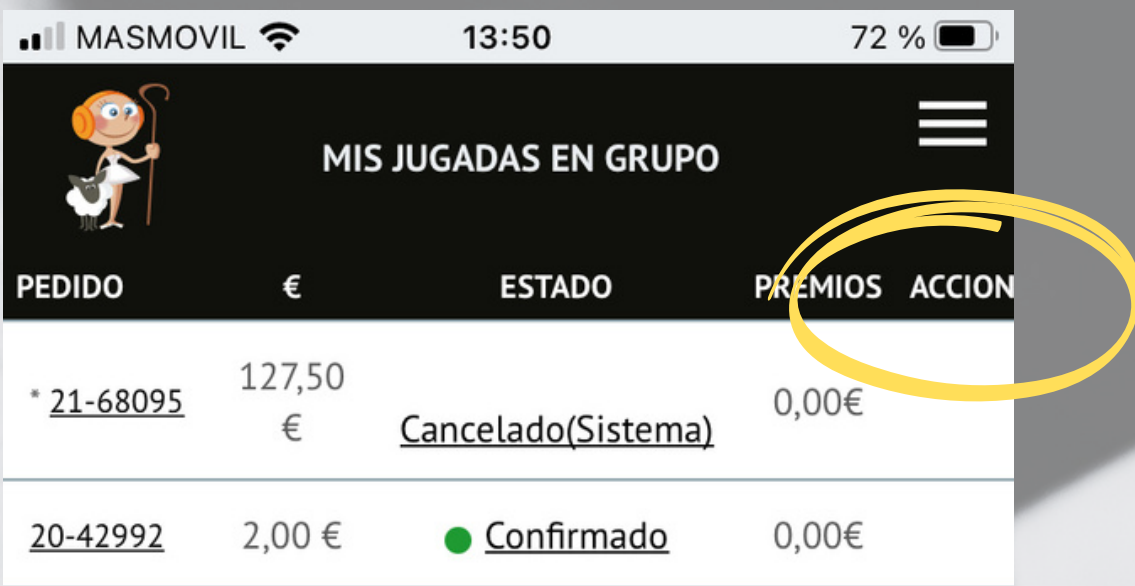

 $1/1$ 

## \*Los pedidos marcados con (\*) son los que gestiona como administrador

LEYENDA:

● Pendiente: Todavía quedan participantes por confirmar Confirmado: Todas las participaciones del pedido han sido confirmadas

Rechazada: La participación ha sido rechazada por el usuario Asumida: La participación ha sido asumida como propia por el creador del grupo

Cancelado: El pedido ha sido cancelado por el creador del grupo

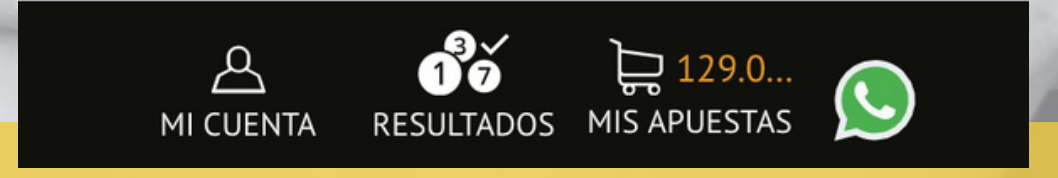

Desde la pantalla "MIS JUGADAS EN GRUPO", podrá hacer el seguimiento de las confirmaciones de los participantes. También podrás cancelar la jugada desde "ACCIONES".

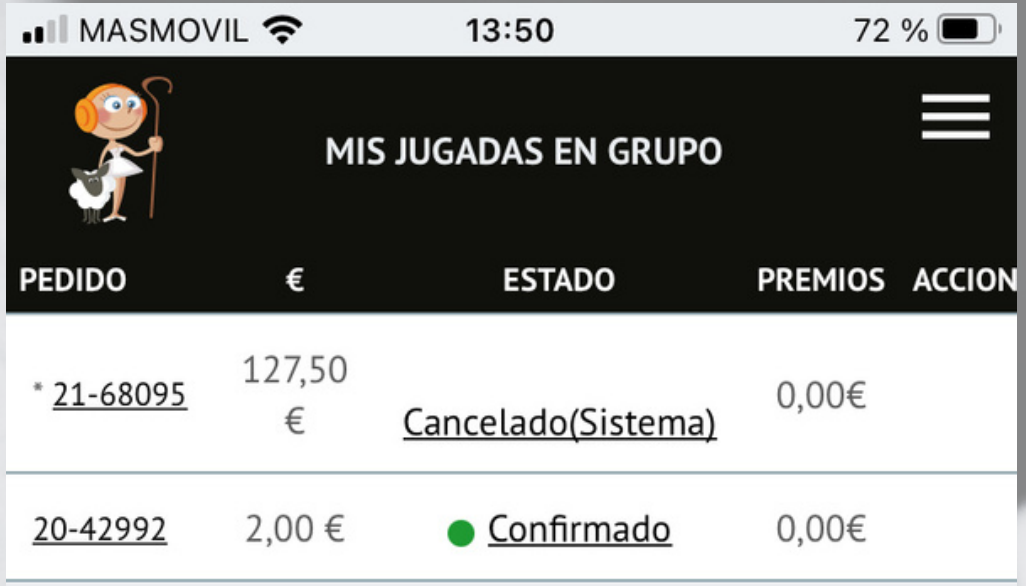

 $1/1$ 

## \*Los pedidos marcados con (\*) son los que gestiona como administrador

LEYENDA:

● Pendiente: Todavía quedan participantes por confirmar Confirmado: Todas las participaciones del pedido han sido confirmadas

Rechazada: La participación ha sido rechazada por el usuario Asumida: La participación ha sido asumida como propia por el creador del grupo

Cancelado: El pedido ha sido cancelado por el creador del grupo

- $\overline{2}$  129.0...  $\overline{O}$ RESULTADOS MI CUENTA
- Si algún miembro del grupo no acepta la jugada, el administrador podrá pagar en su nombre y que ese participante juegue o quedarse con esa participación.

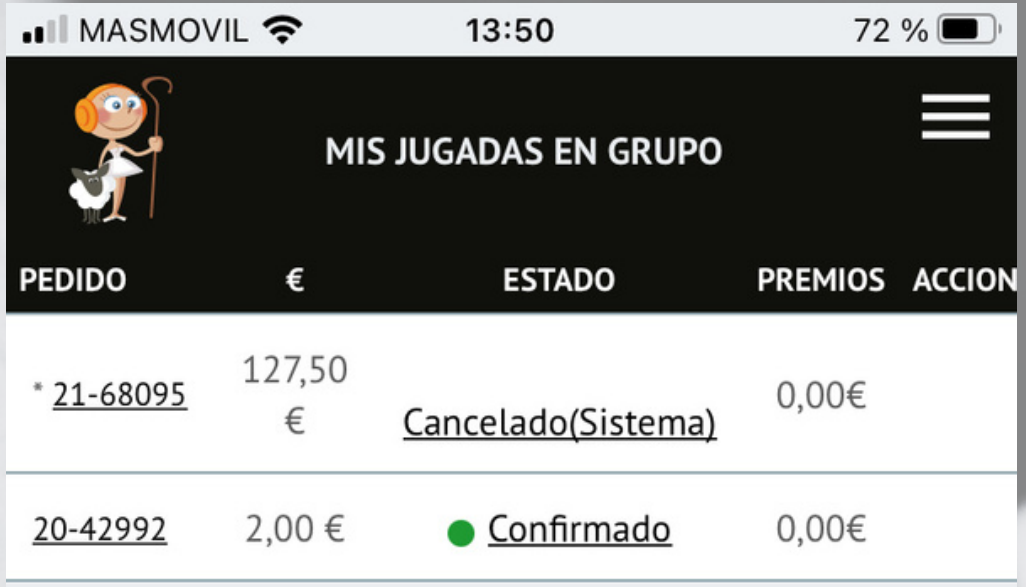

 $1/1$ 

## \*Los pedidos marcados con (\*) son los que gestiona como administrador

LEYENDA:

● Pendiente: Todavía quedan participantes por confirmar Confirmado: Todas las participaciones del pedido han sido confirmadas

Rechazada: La participación ha sido rechazada por el usuario Asumida: La participación ha sido asumida como propia por el creador del grupo

Cancelado: El pedido ha sido cancelado por el creador del grupo

- $\overrightarrow{O}$ <br>RESULTADOS MIS APUESTAS  $\bigodot$ MI CUENTA
- · Cuando todas las participaciones estén aceptadas, el sistema enviará las apuestas para que sean validadas oficialmente.

# **IMPORTANTE:**

- Todos los participantes de un grupo deben estar dados de alta como usuarios.
- Para darlos de alta como contactos deberá utilizar el mismo e-mail con el que se dieron de alta en nuestro sistema.
- El administrador de un grupo debe tener saldo en su cuenta de usuario para poder realizar las apuestas de grupo.
- Los participantes deberán también tener saldo en su cuenta de usuario para poder aceptar las jugadas en grupo.
- El administrador podrá, sí un participante desiste de jugar unas apuestas, pagarlas en su nombre o jugarla él mismo.

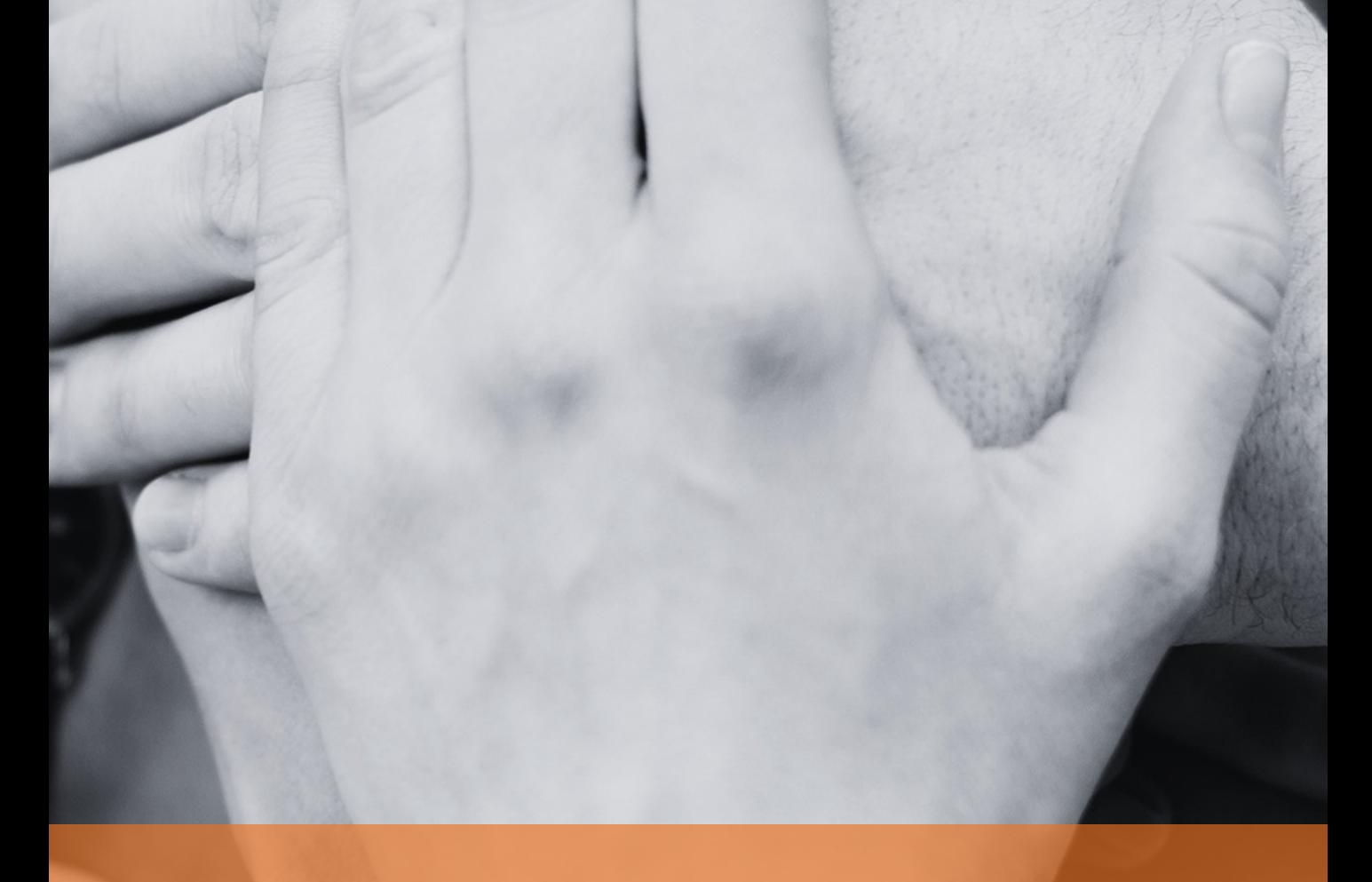

**¡¡ SUERTE !! www.lapastoreta.com**